## **MANUAL PENGISIAN**

## **SASARAN KERJA TAHUNAN & LAPORAN PENILAIAN PRESTASI TAHUNAN**

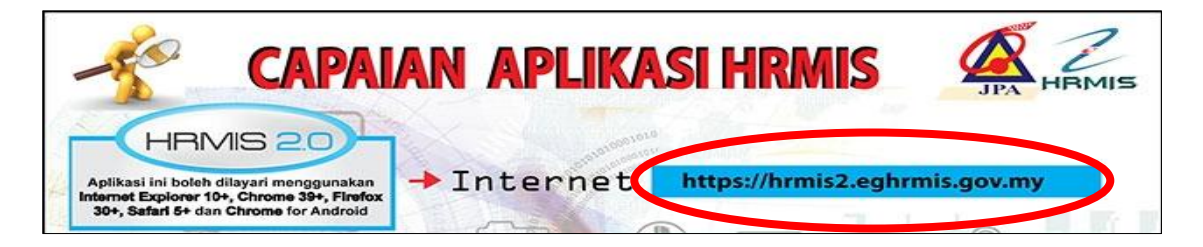

#### MASUKKAN

O

ID PENGGUNA : No. Kad Pengenalan Tanpa Simbol '–' (Contoh: 870810112254) KATA LALUAN : 870810112254 (log-in kali pertama)

**C** KLIK HANTAR

# **SASARAN KERJA TAHUNAN**

- Di halaman utama HRMIS, klik pada LAPORAN PENILAIAN PRESTASI TAHUNAN dibawah menu PENGURUSAN PRESTASI
- Pergi ke menu FUNGSI SASARAN KERJA TAHUNAN PEGAWAI YANG DINILAI klik SASARAN KERJA TAHUNAN

### **O** Klik TERUSKAN

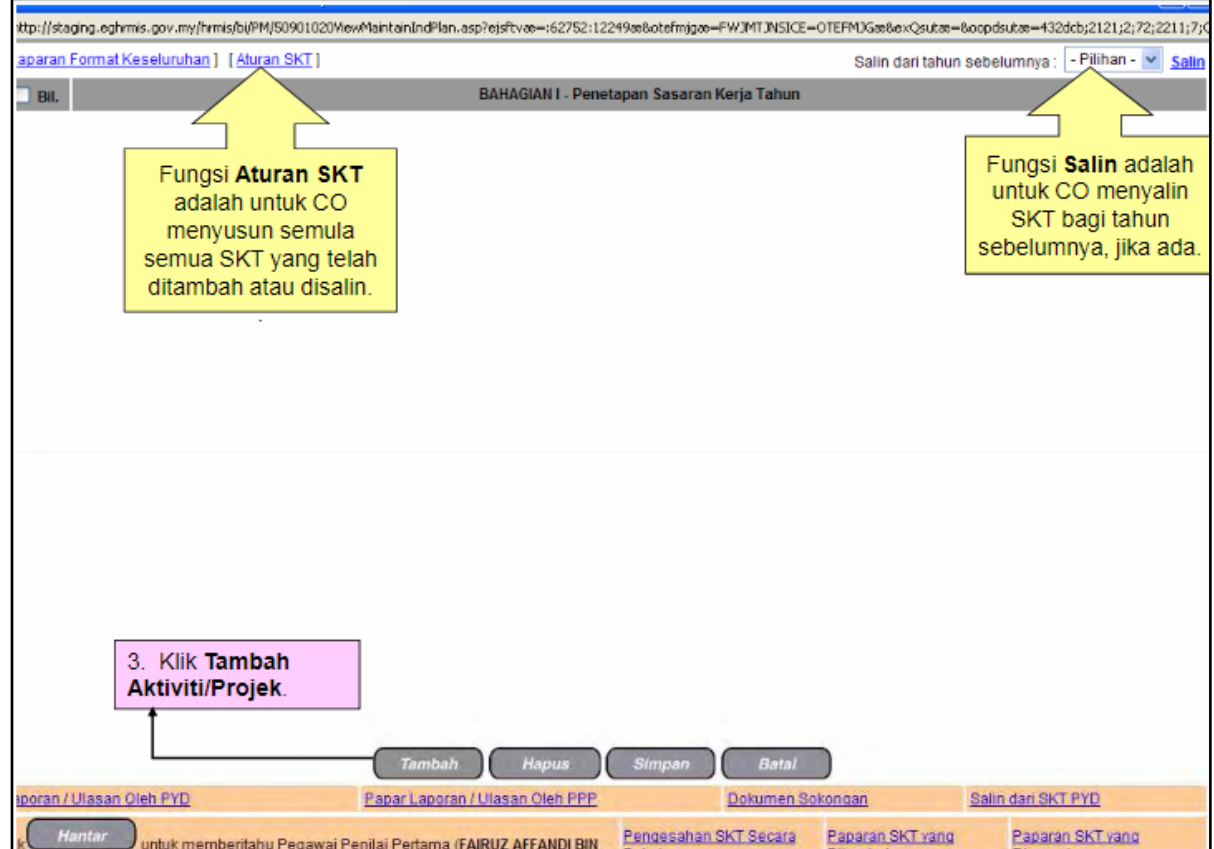

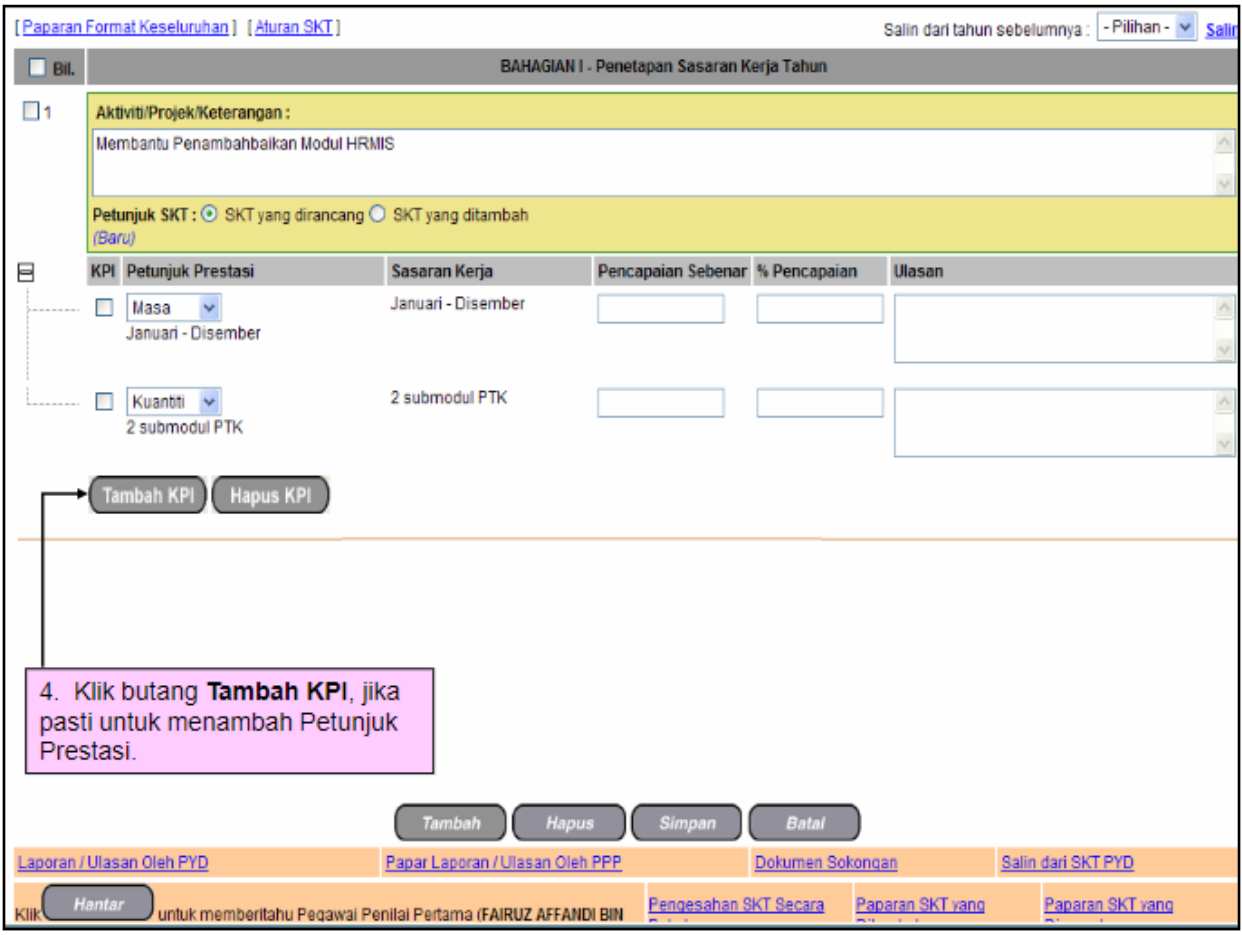

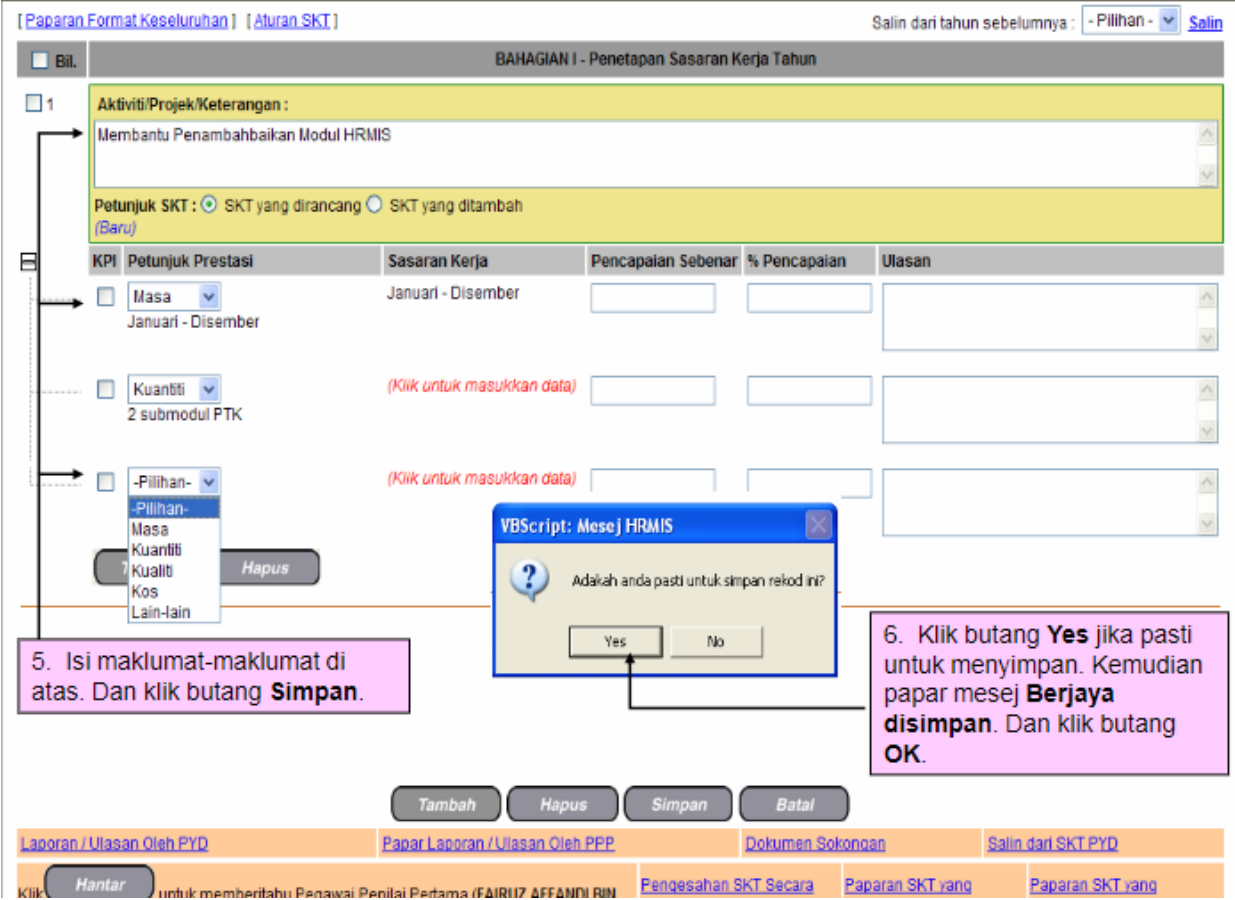

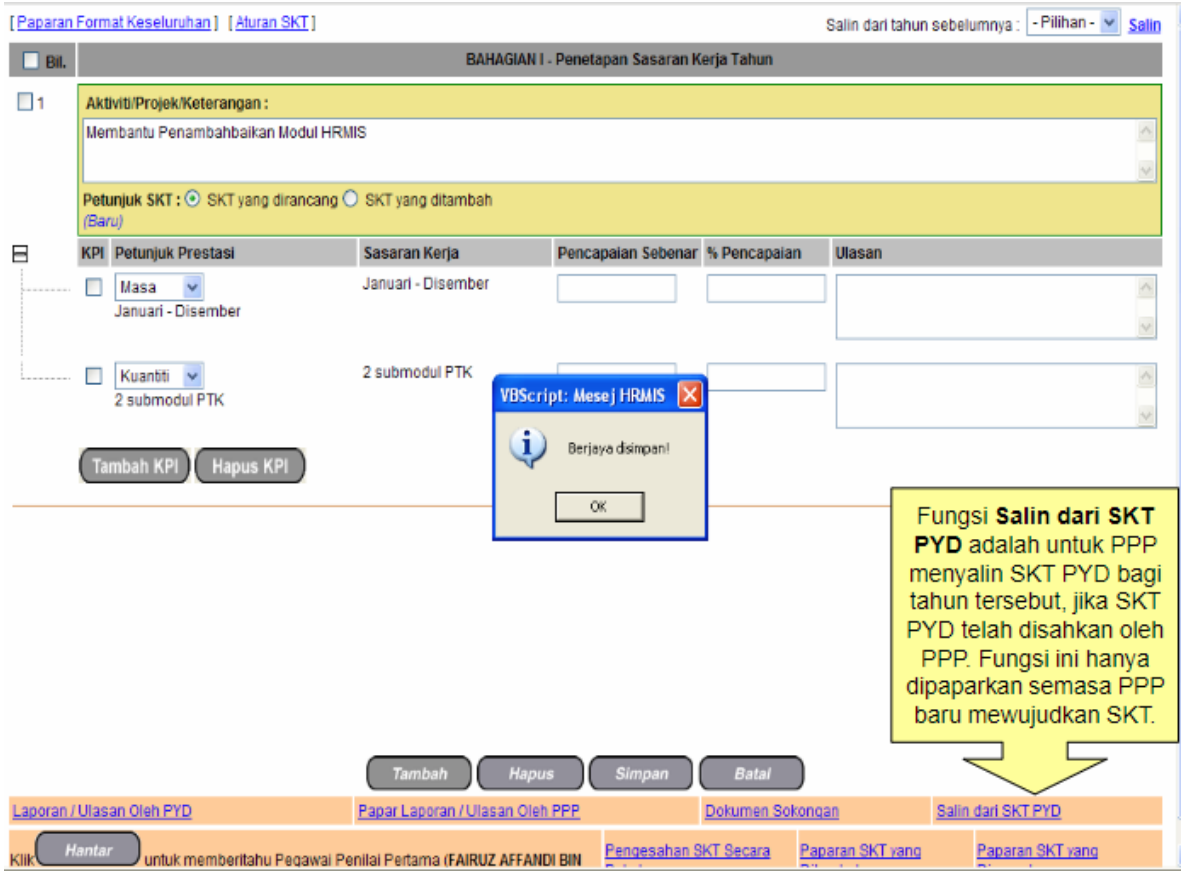

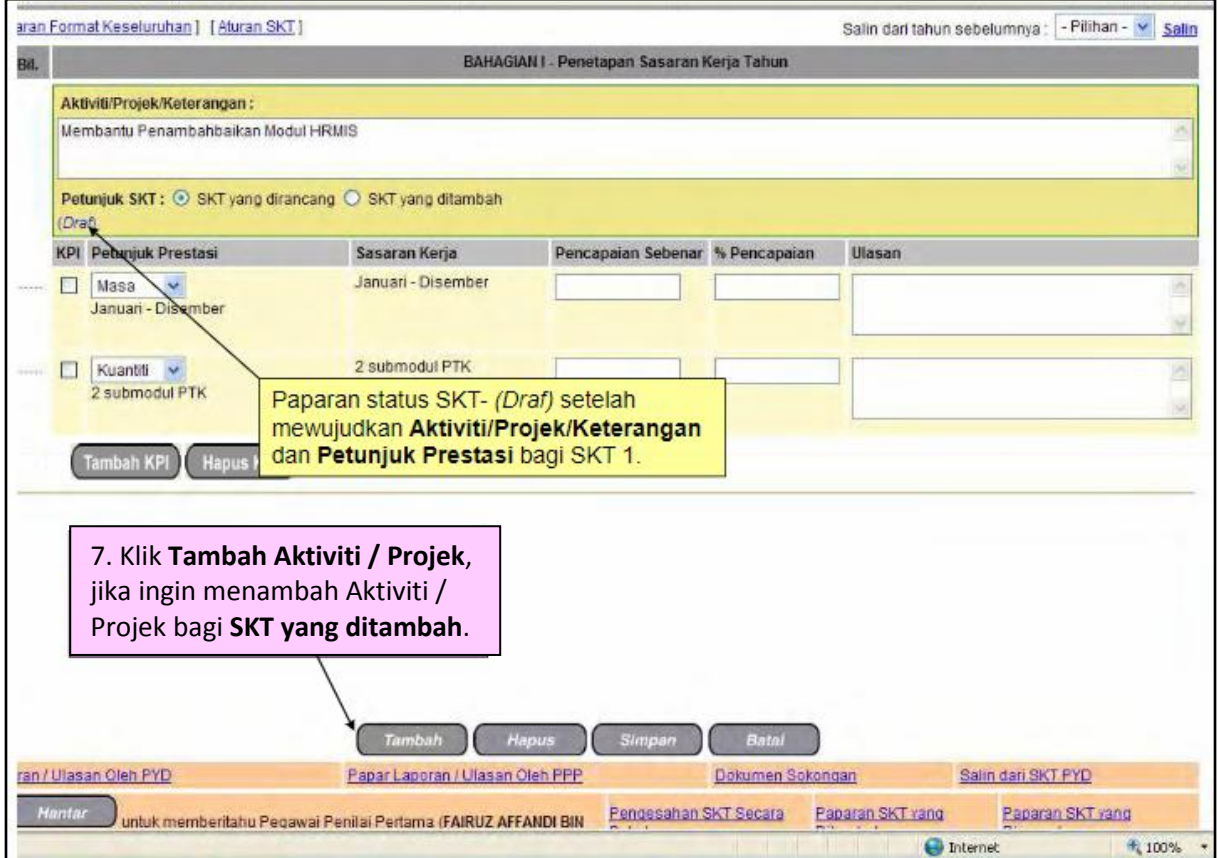

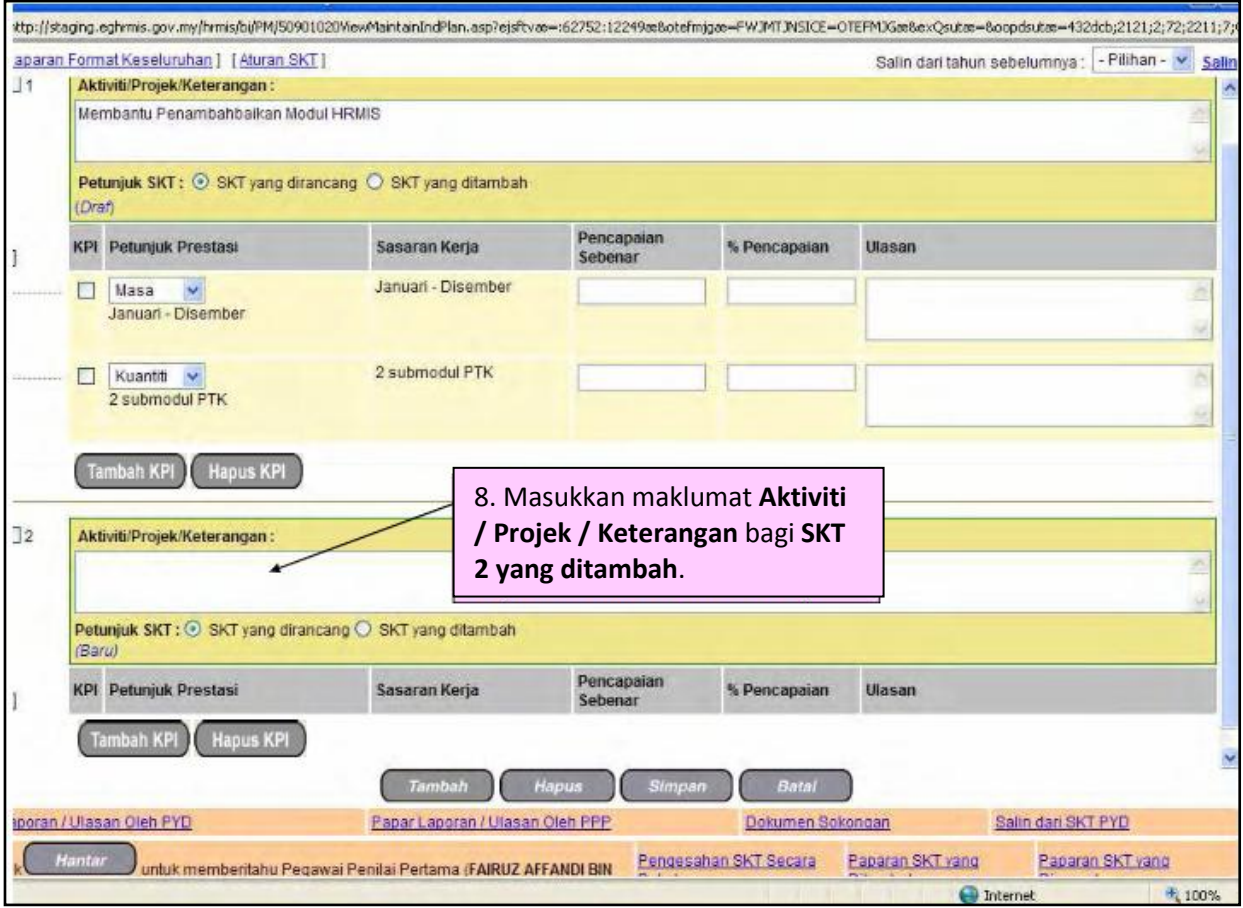

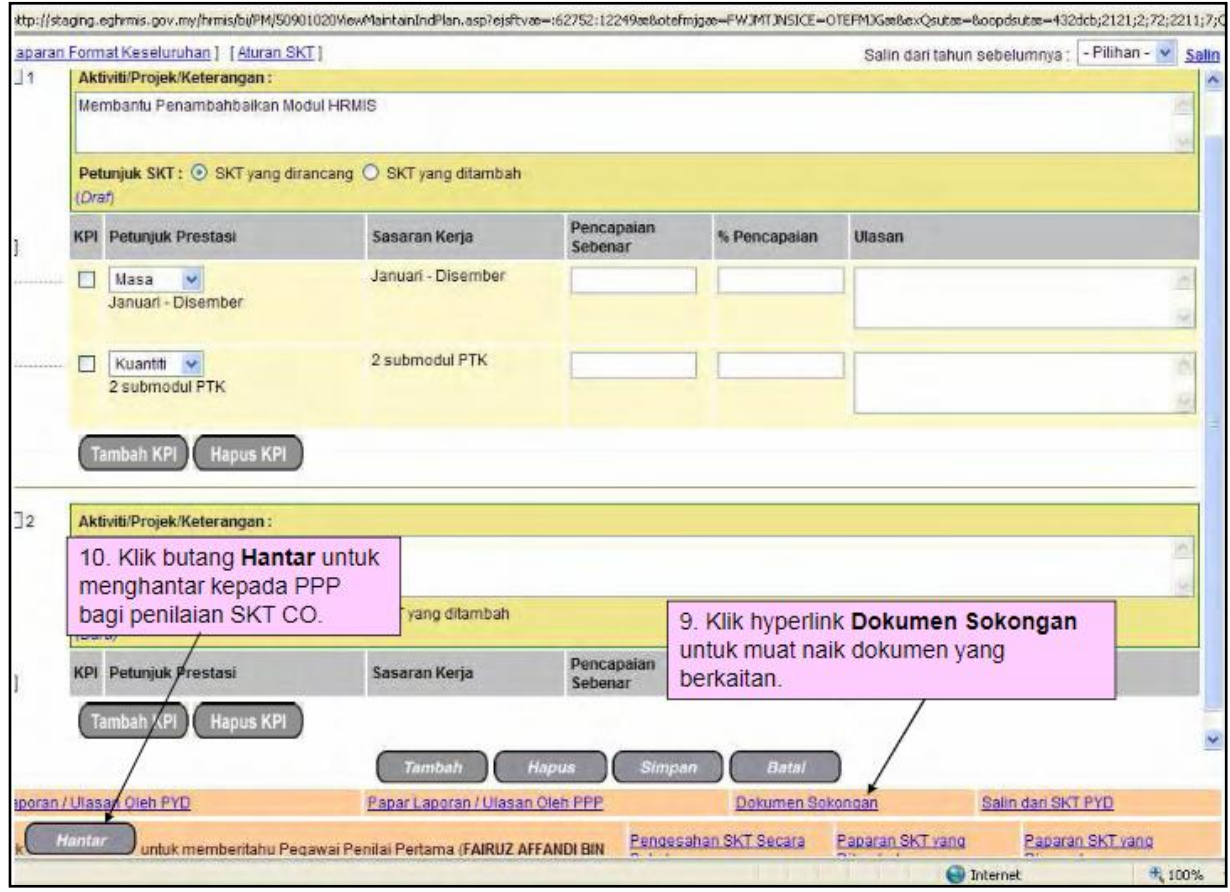

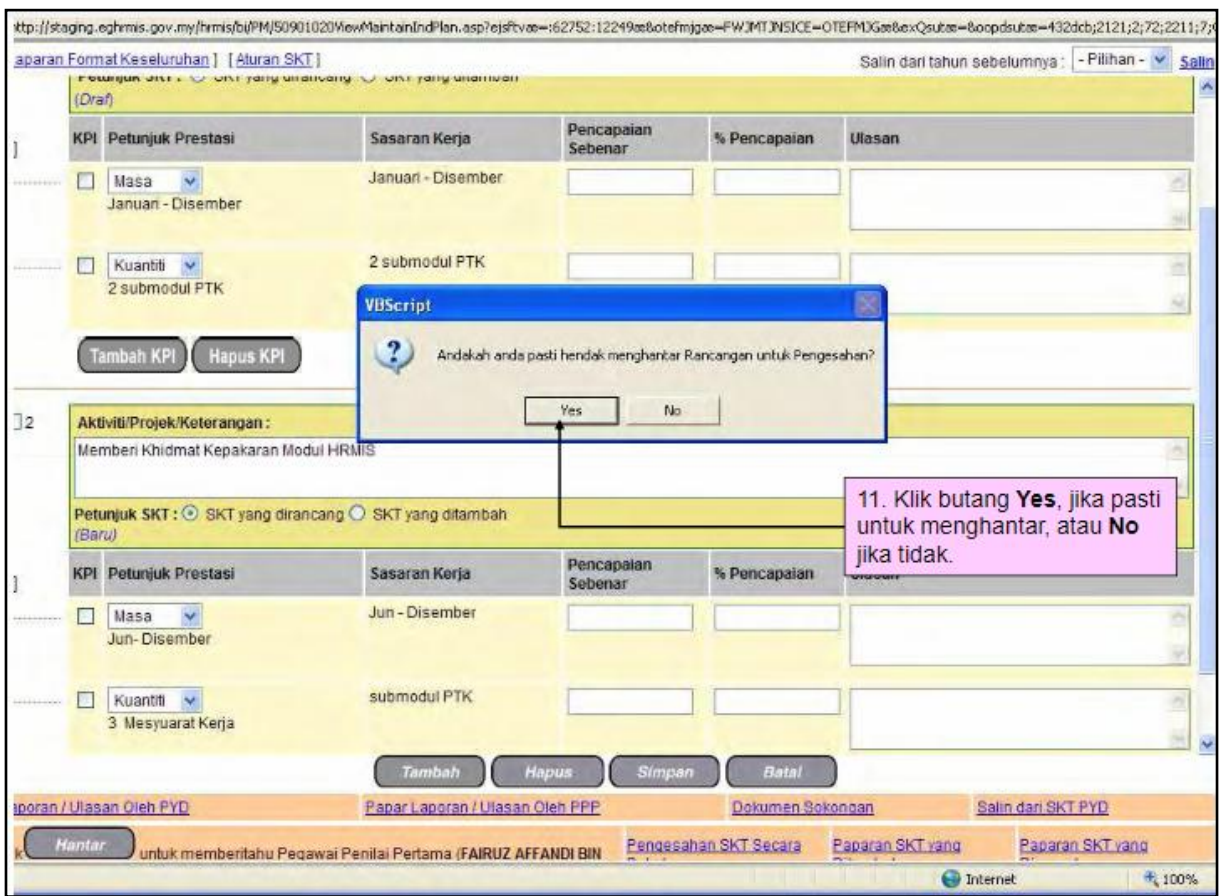

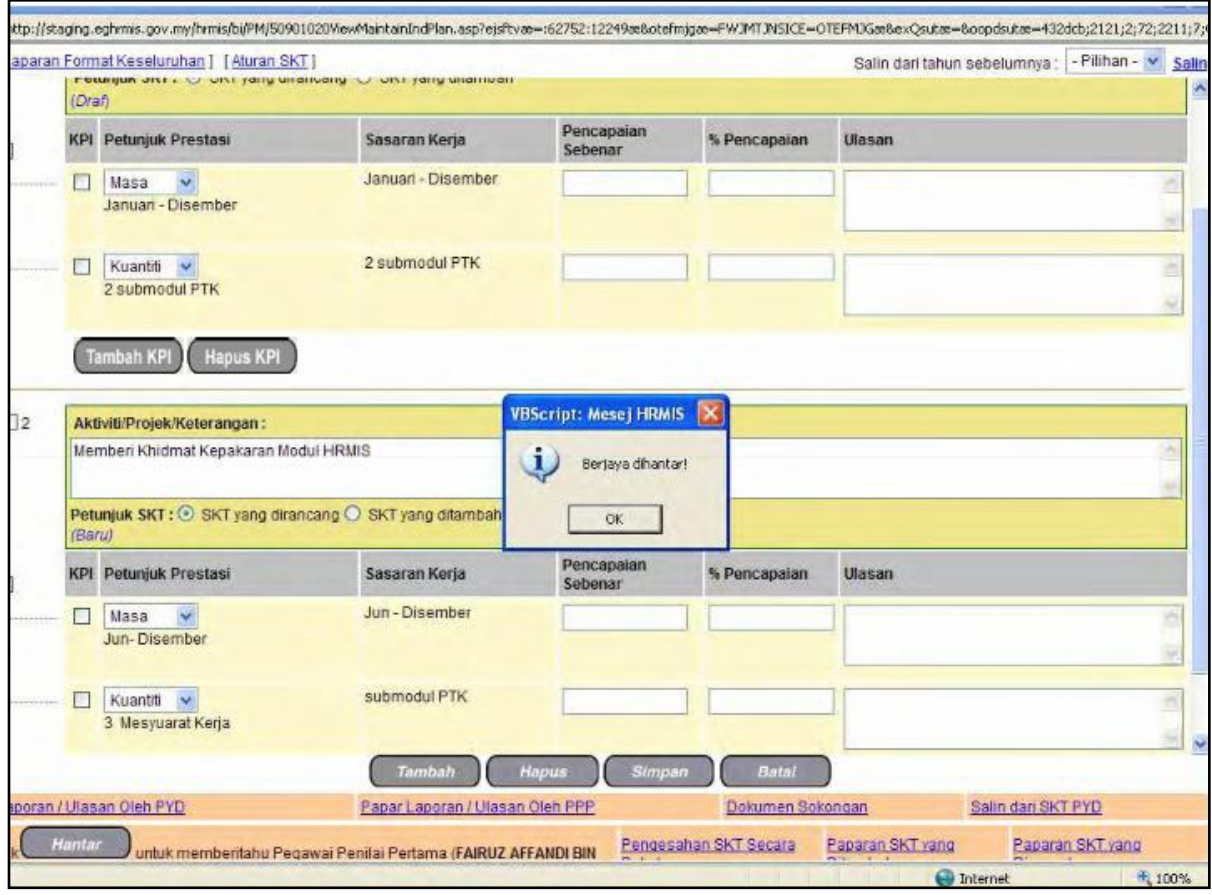

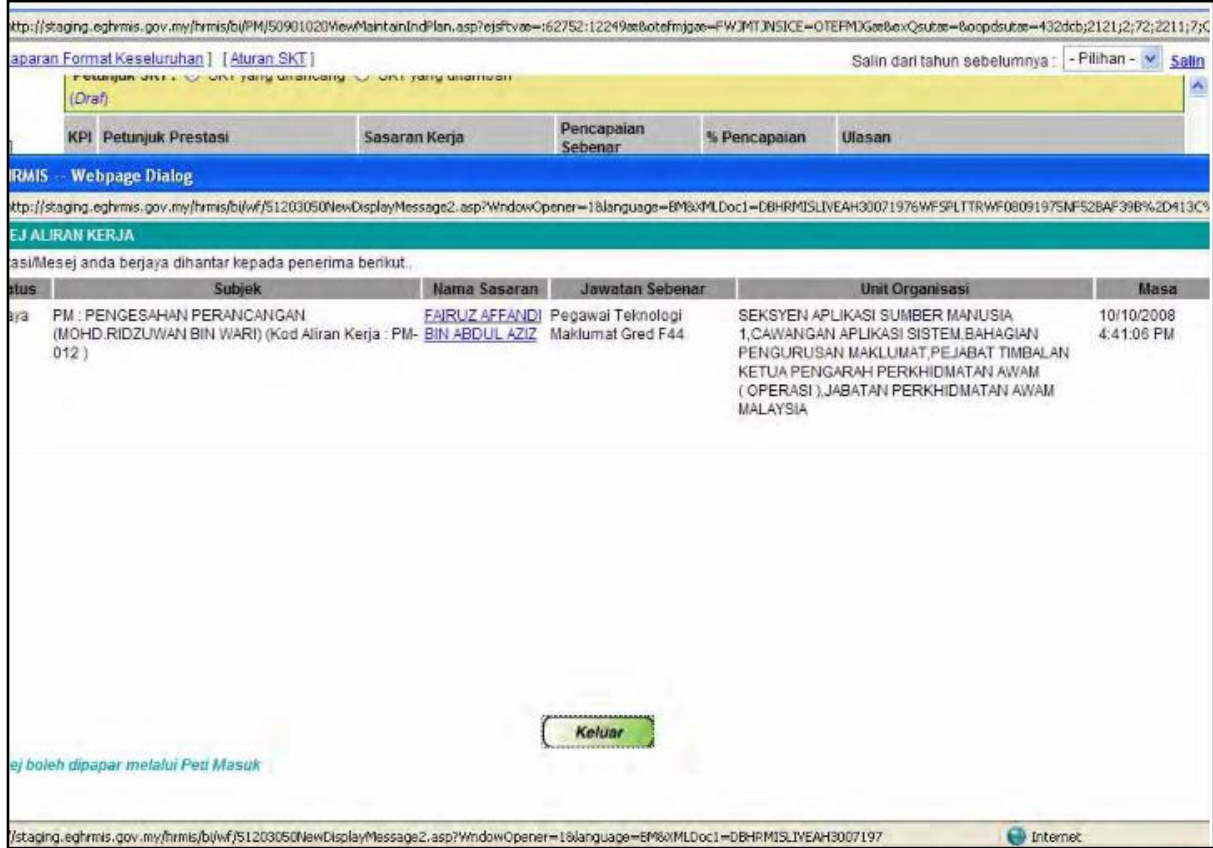

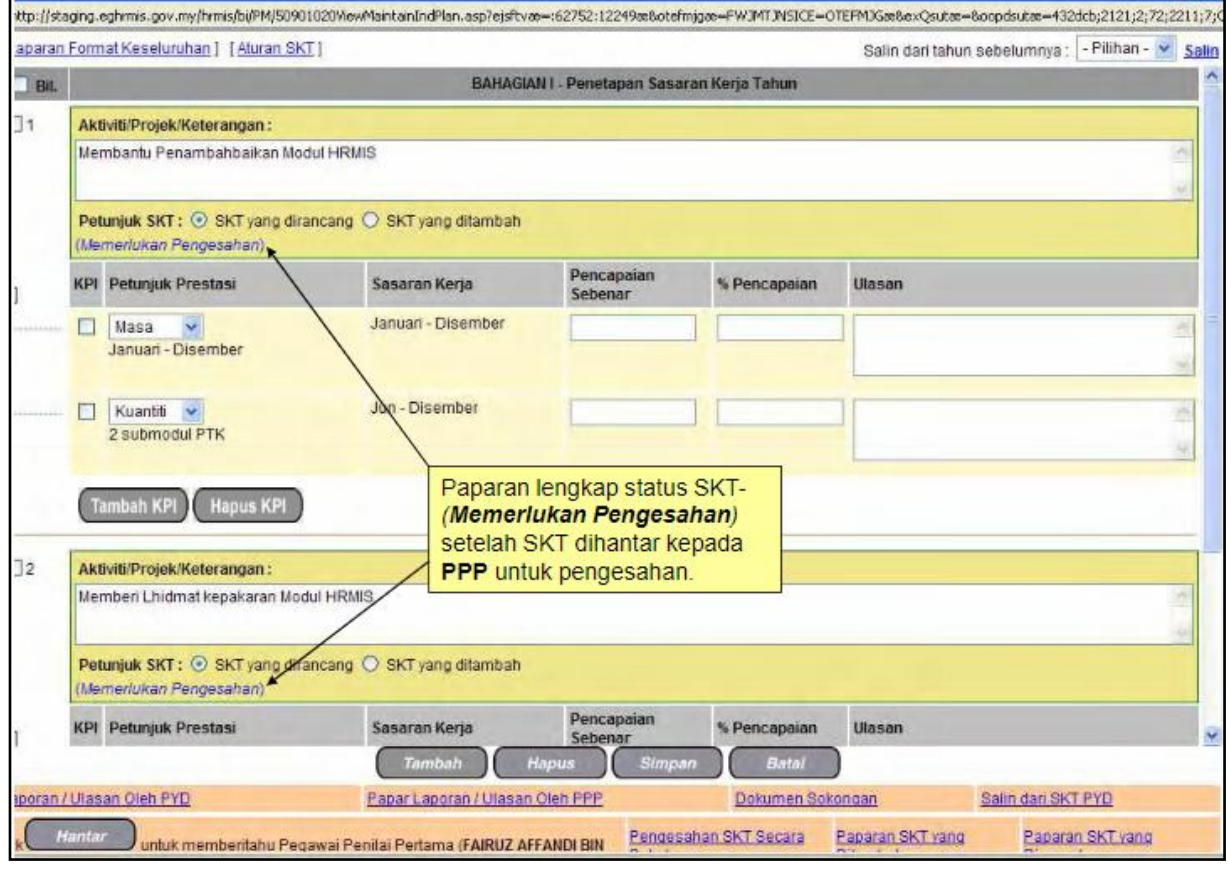

# **SEKIAN, TERIMA KASIH**